## **Obtaining License Keys**

## **Obtaining software license keys**

To request your software license keys, please contact your Dassault Systèmes Sales Contact or Distributor with the necessary technical information.

You can download and complete the license key request form (XLS) for that purpose.

In order to request DSLS or FlexNet license keys, you must first identify the Target ID of the computer on which the license key will be installed.

## Steps to request a FlexNet license key

- 1. Determine the Host ID:
  - a. for the machine of node-lock based license
  - b. for the concurrent/shareable (floating) license
- 2. Send this information to your Sales Contact or Distributor
  - a. by filling and sending the above-mentioned form
  - b. or by sending the Host ID directly

## Steps to request a DSLS license key

- 1. Determine the Computer ID for the machine of a node-lock based license or the concurrent/shareable (floating) license:
  - a. Download and extract the contents of the following ZIP file to the computer on which you will install the DSLS license key: DSLS target ID executable
  - b. Run this command to identify the Computer ID: DSLicTarget.exe -t

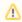

For an alternative option to determine the **Computer ID** for the machine of a node-lock based license, see the Determine the Target ID page.

- 2. Send this information to your Sales Contact or Distributor
  - a. by filling and sending the above-mentioned form
  - b. or by sending the Computer ID directly

For more information, see:

- Dassault Systèmes License Server and License Keys
- Software License Keys